# CHAPTER 10: THE GEMINI GENERAL PURPOSE CONTROLLER

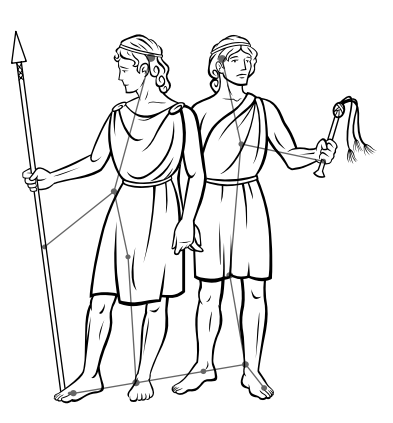

### **INTRODUCTION**

The *Gemini General Purpose Controller* is one of the *Intelligent Controllers* that comprise the *Universal Theater Control System* (**UTCS**). Each *Gemini* provides four independent control ports capable of generating the appropriate low voltage control signals for slide projectors, special effects projectors, and/ or slew-zoom projectors. Additional *Device Interfaces* are necessary to convert the low voltage control signals into the appropriate higher power projector controls. The *Gemini* control ports can be configured to accept any combination of device interfaces listed below.

- 1. *Castor Slide Projector Interface*
- 2. *Pollux Special Effect Interface*
- 3. *Mirak Dual DC Motor Interface*
- 4. *Dubhe Multiplexed Special Effects Interface*

The *Gemini* also provides eight low power switch closures (relays) to provide additional control opportunities. They can be used as is, or in conjunction with a *BOB Break Out Box*. The *BOB* can turn the low power switch closures from the *Gemini* into convenient switched 120 VAC outlets, or can provide higher powered switch closures for other applications.

The *Universal Theater Control System* (**UTCS**) can have up to 64 *Intelligent Controllers* attached to the communication network. This allows direct access to up to 256 devices. All functions can be automated using the *Hercules Central Processor*, or manually operated with the *Cygnus Manual Control System*.

The *Gemini* and the other *Intelligent Controllers* in the **UTCS** are 'smart boxes' that can be periodically updated with newer internal software to enhance and/ or increase their capabilities. These upgrades are done over the **UTCS** network and can be performed by theater personnel. This means the theater can continue to expand without the need for downtime and expensive service calls.

## **THE GEMINI FRONT PANEL LCD DISPLAY AND CONTROLS**

During normal operation and depending on the devices connected to the control ports, the LCD display will appear as illustrated below:

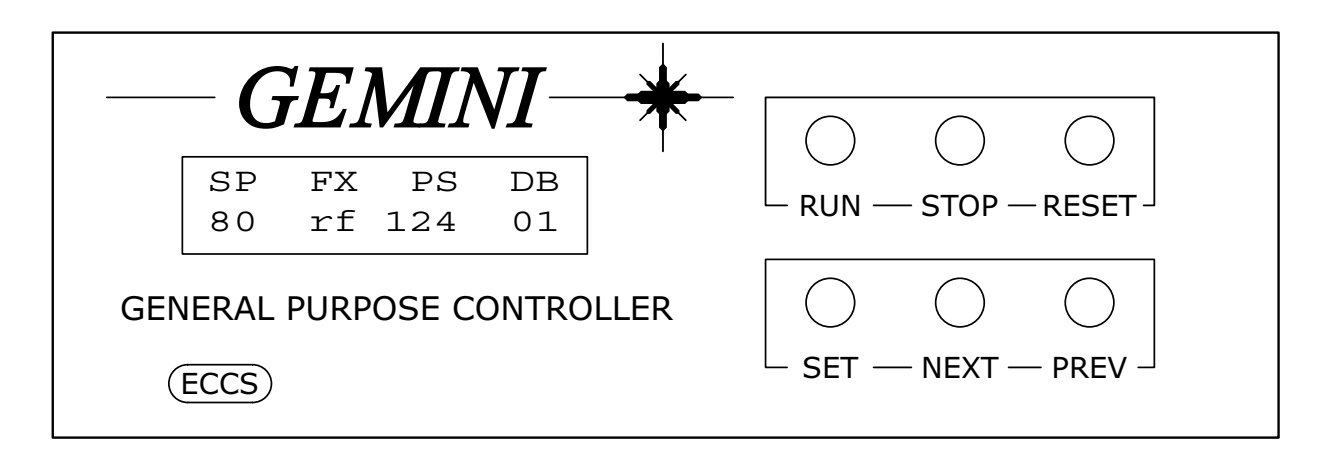

### **LCD Display:**

When first turned on, the LCD display will show the software version currently installed in the *Gemini*. This screen will be replaced with the one illustrated above as soon as the *Hercules Show Control Software* issues a command to the *Gemini*, or the front panel menu is accessed. The top line of the display shows the Device Interface that has been selected for each control port of the *Gemini*. The bottom line displays the current status information for each interface. The device codes and related status information are shown in the table below.

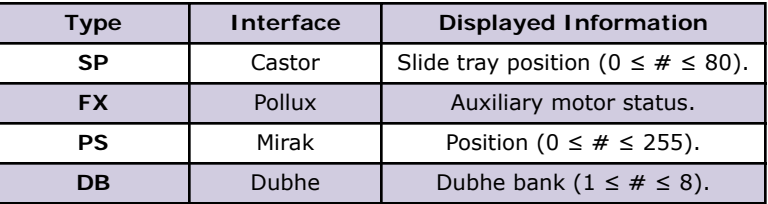

The LCD display will also show any error messages that are generated during operation. Error messages will overwrite the top line of the display. Error messages will be visible until the successful execution of a subsequent command takes place, or until the front panel menu is accessed.

The LCD display is used in conjunction with the six front panel buttons to set the **Unit Number** and operational mode of the *Gemini*.

### **LCD Display Backlight:**

The LCD display is equipped with a backlight to make it easier to read. When the *Gemini* is in the **Normal Mode** of operation, not the **Settings Mode**, the backlight can be turned on by pressing the <**NEXT**> button. Pressing the <**PREV**> button turns the backlight off.

### **USING THE FRONT PANEL BUTTONS FOR LOCAL CONTROL OF THE GEMINI**

The front panel buttons are divided into two functional groups. The top trio of buttons provide a basic amount of 'local' device control. Pressing the <**RUN**> button will activate power to any slide projectors connected to the *Gemini* control ports. Pressing the <**STOP**> button deactivates power to any slide projectors connected to the *Gemini* control ports, provided the slide projectors are not otherwise active. Pressing the <**RESET**> button twice in succession activates a reset sequence that turns slide projector lamps off, sends slide trays and special effect motions to **HOME** positions, and resets *Dubhe Multiplex* banks.

### **USING THE FRONT PANEL CONTROLS TO CONFIGURE THE GEMINI**

The lower trio of buttons, in conjunction with the LCD display, provide a convenient menu-driven method for setting the operating characteristics of the *Gemini* for use with the **UTCS**. Menu settings may be viewed or altered at any time.

To view or change menu selections, enter **Settings Mode** by pressing the <**SET**> button. The top line of the LCD display shows the current setting selected, while the bottom line shows the current option selected for the setting. The <**NEXT**> and <**PREV**> buttons navigate through the options for the current setting. To select a particular option, press the <**SET**> button. This keeps the current option displayed for the setting and moves to the next menu setting. Pressing <**RESET**> once, will exit the **Settings Mode** without stepping through all the settings.

After stepping through all the settings, the *Gemini* will return to operating in **Normal Mode**. Any changes made will be maintained until they are changed again, even if the *Gemini* is powered down between uses.

If while attempting to change a setting, the '**LOCKED!!**' message appears, the setting must be 'unlocked' before any changes may be made. Press the <**SET**> button until the last setting, '**SET LOCK:**', is reached. Press either the <**NEXT**> or <**PREV**> button to 'unlock' all settings. The bottom line in the '**SET LOCK:**' setting should say '**EDIT SETTINGS OK**' when 'unlocked', and '**SETTINGS LOCKED**' when 'locked'.

The table on the next page provides a list of the settings, options for each setting, and a description for each option available through the *Gemini* front panel menu.

# **GEMINI SETTINGS AND OPTIONS**

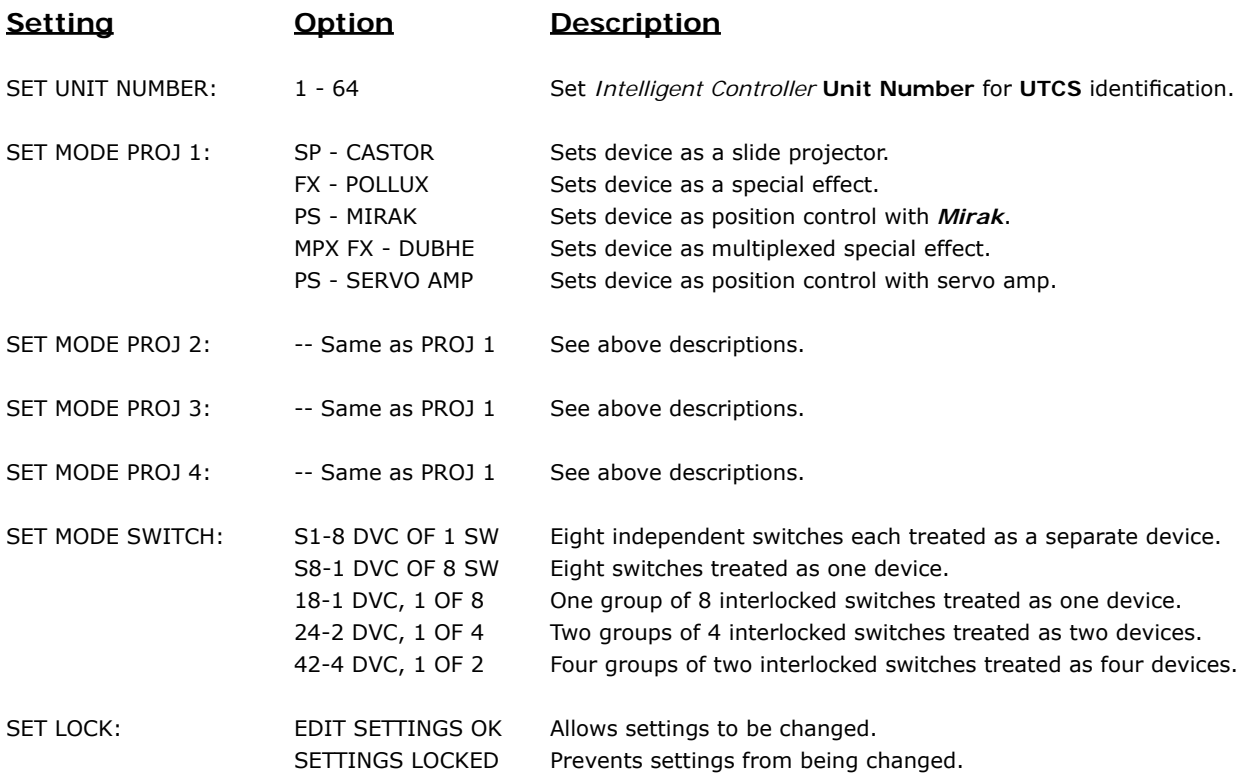

### **REAR PANEL CONNECTIONS**

The *Gemini* has eight wedge-shaped (**DB**) connectors on the rear panel. All input and output connections are made here. The four female 9-pin (**DB9)** connectors to the right of the power entry module are the control ports where the *Device Interfaces* connect to the *Gemini*. Port one closest to the power module. The two **DB9** connectors, one male and one female, below the power entry module are the **UTCS** communication network connectors.

The male 25-pin (**DB25**) connector provides access to the eight dry contact switch closures. The female 15-pin (**DB15**) connector is the auxiliary connector.

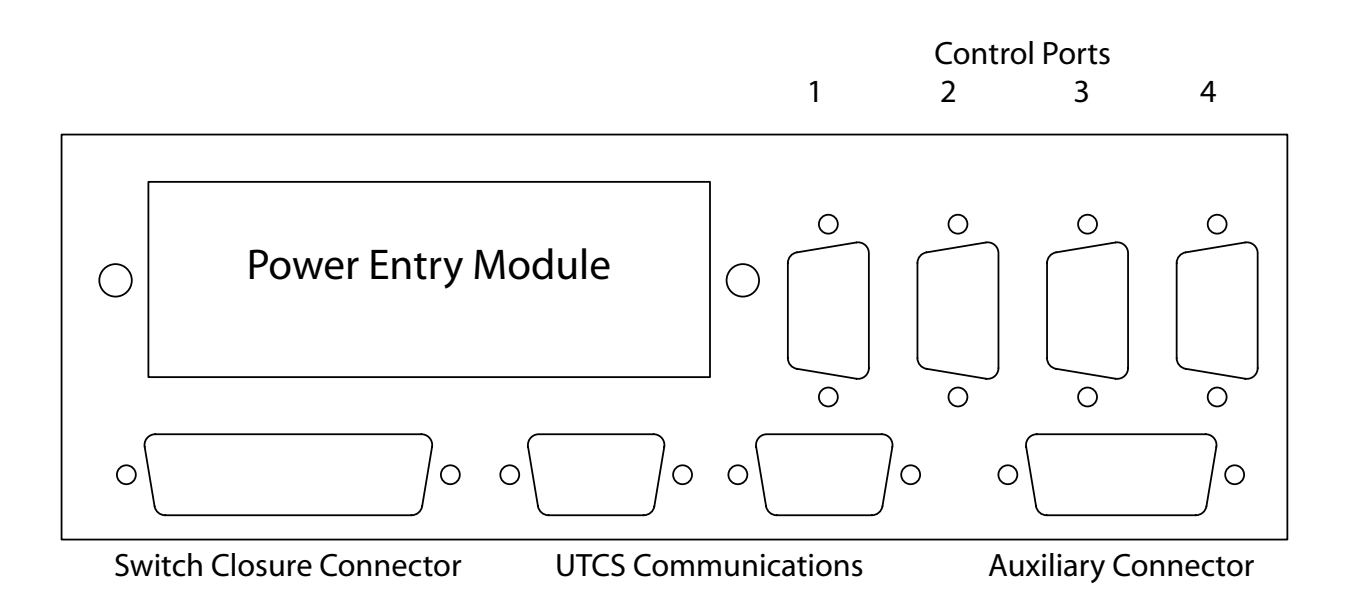

### **COMMUNICATION NETWORK CONNECTORS**

The *Gemini* receives commands sent from the *Hercules Central Processor* or the *Cygnus Manual Control System* over the **UTCS** communication network. The communication network can support up to 64 *Intelligent Controllers*, but each *Intelligent Controller* must have a unique **Unit Number**. The *Gemini* **Unit Number** is set using the front panel menu and button controls.

The communication network connectors are located on the *Gemini* rear panel. There are two black **DB9** connectors, a male and a female, mounted horizontally in the center of the rear panel. In a typical installation, the male connector will connect towards the *Hercules Central Processor*, and the female will connect towards the next *Intelligent Controller*.

The *Gemini* can be 'inserted' anywhere in the existing communication network **Daisy Chain**, or as the last *Intelligent Controller* in the **UTCS** network. Placement of the unit is dependent only convenience and ease of operation.

### **COMMUNICATION CABLE WIRING**

All communications are four conductor cables with a male **DB9** connector at one end and a female **DB9** connector at the other.

Communication cables are wired straight through, with pin 1 on the male end tied to pin 1 on the female end, pin 2 to pin 2, pin 3 to pin 3, and pin 7 to pin 7. For optimal performance, the wires should be twisted pairs with one pair on pins 1 and 2 and the other on pins 3 and 7. The wiring diagram is illustrated below.

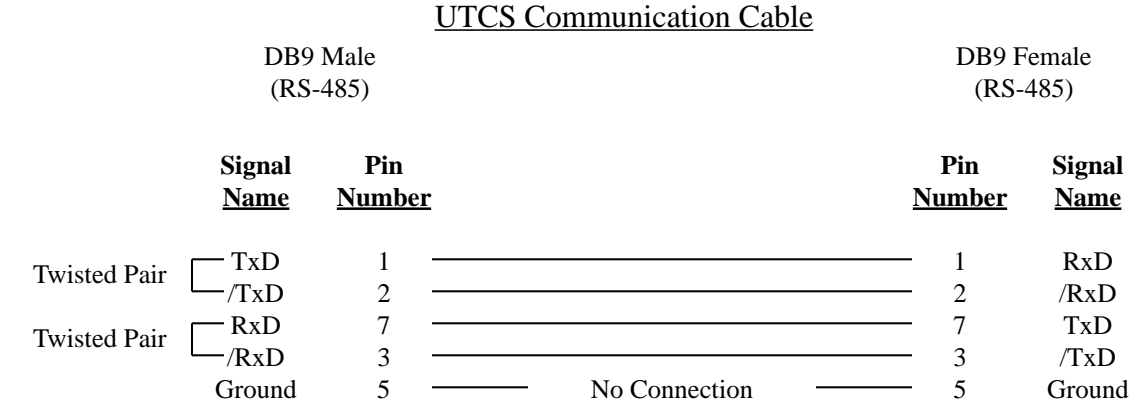

## **SWITCH CLOSURE CONNECTOR (MALE DB25)**

The male **DB25** connector on the rear panel of the *Gemini* provides eight dry contact switch closure outputs for user defined applications. **Normally Open** and **Normally Closed** contacts are available for each of the eight switches. Each switch is capable of carrying up to  $\frac{1}{2}$  amp of a resistive load. The pin assignment for this connector is listed in the following table.

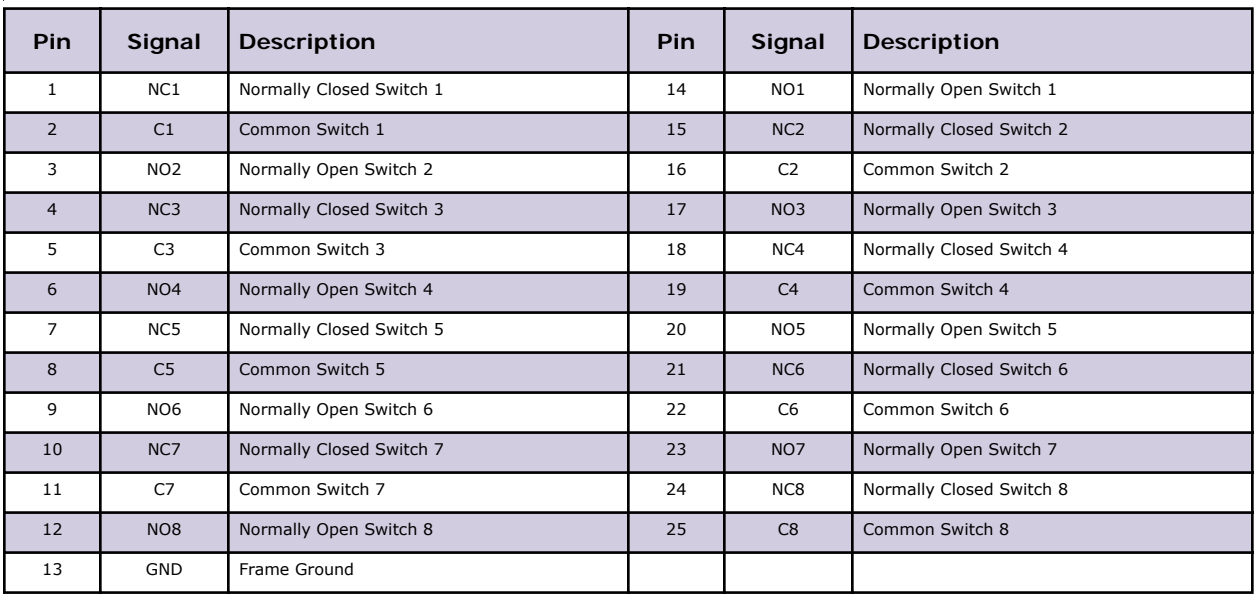

## **AUXILIARY CONNECTOR (FEMALE DB15)**

The female **DB15** connector on the rear panel of the *Gemini* is the Auxiliary Connector. There are several, seldom used, signals available through this connector. The signals are provided for special applications and future expansion.

There are eight TTL and CMOS compatible digital inputs available. The inputs are tied to a logic high internally through 10K pull up resistors, and are activated by pulling them to ground with a switch closure, transistor, TTL or CMOS IC, or equivalent. Six of the inputs are used with the front panel buttons and the other two are currently undefined in the *Gemini* software. The pin assignment for this connector is listed in the following table.

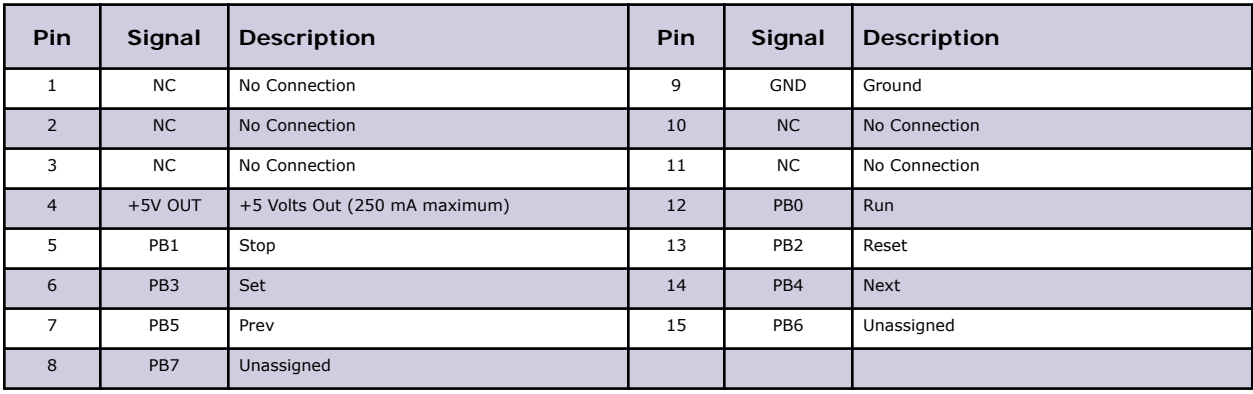

### **DEVICE INTERFACE CONNECTIONS**

A *Device Interface* may be connected to each of the four *Gemini* control channels by means of four blue female 9-pin (**DB9**) connectors vertically mounted on the *Gemini* rear panel. The control channels are numbered 1 through 4, with channel 1 located close to the power entry module. The following *Device Interfaces* are currently available for the *Gemini*:

- 1. The *Castor Slide Projector Interface* contains the power handling electronics to control projector power switching, lamp dimming, bidirectional tray motions, and tray home sensing.
- 2. The *Pollux Special Effect Interface* contains the power handling electronics to control fan switching, lamp dimming, and two motor controls, one with home sensing capabilities.
- 3. The *Mirak Dual DC Motor Interface* contains the electronics to control bidirectional DC motor control with position sensing to eight bits (256 points). Motion limit sensing by means of mechanical or optical sensors is also supported, but not required.
- 4. The *Dubhe Multiplexed Special Effects Interface* contains the electronics to control a group of special effects, one at a time. The *Dubhe* is available in three configurations. The *8x1 Dubhe* can control 8 lamps, one at a time. The *4x2M Dubhe* can control 4 lamp/ motor pairs, one at a time. The *4x2F Dubhe* can control 4 lamp/ fan pairs, one at a time.

**Note:** The *Dubhe* used as a *Device Interface* with the *Gemini* should not be confused with the *Dubhe II* and *Dubhe IV*. The *Dubhe II* and *Dubhe IV* are *Intelligent Controllers* that require unique **Unit Numbers** and can do not require the use of a *Gemini*.

Each device that can be attached to the *Gemini* not only has a different interface, it must also have its own unique low voltage control signal characteristics. This means that before a device can be correctly controlled, the *Gemini* must be told what type of device is attached to each of the control ports. Those selections are made using the front panel menu. The different *Device Interface* control cable pin assignments are listed on the following page.

## **CONTROL CABLE PIN ASSIGNMENTS**

### **Slide Projector Control Cable Pin Assignment:**

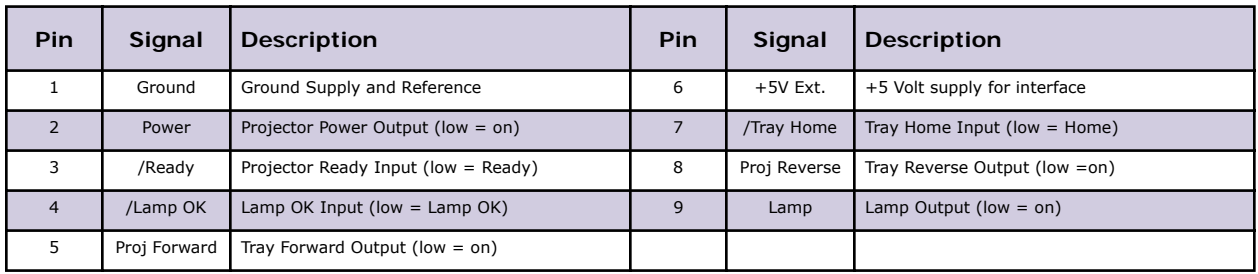

### **Special Effect Control Cable Pin Assignment:**

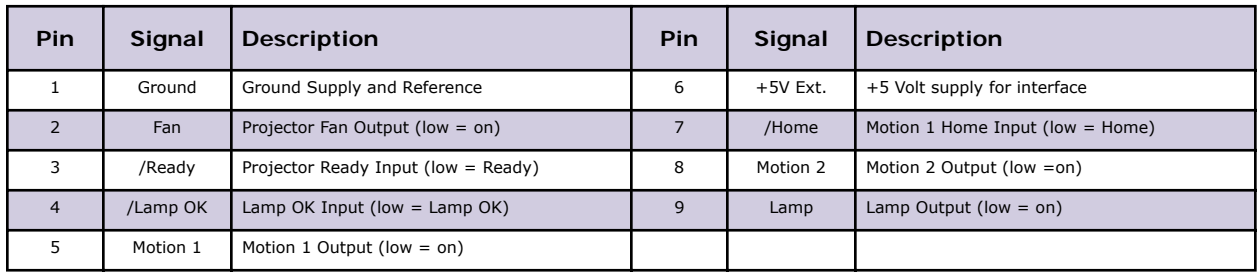

### **Position Control Cable Pin Assignment:**

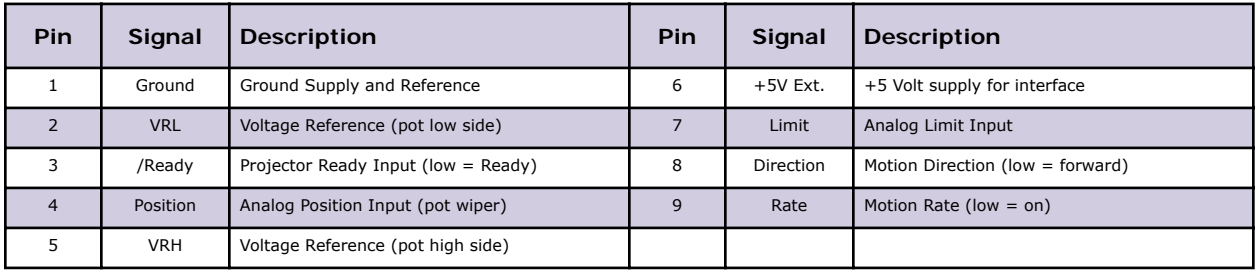

## **INTERNAL JUMPER REQUIREMENTS**

Located inside the *Gemini*, near to where the four ribbon cables attach to the motherboard is a pair of jumpers for each of the four device control ports. These jumpers must be set a particular way to match the interface that is being connected to the control port. These jumpers are typically set in the '**Normal**' position at the factory, which is correct for most devices.

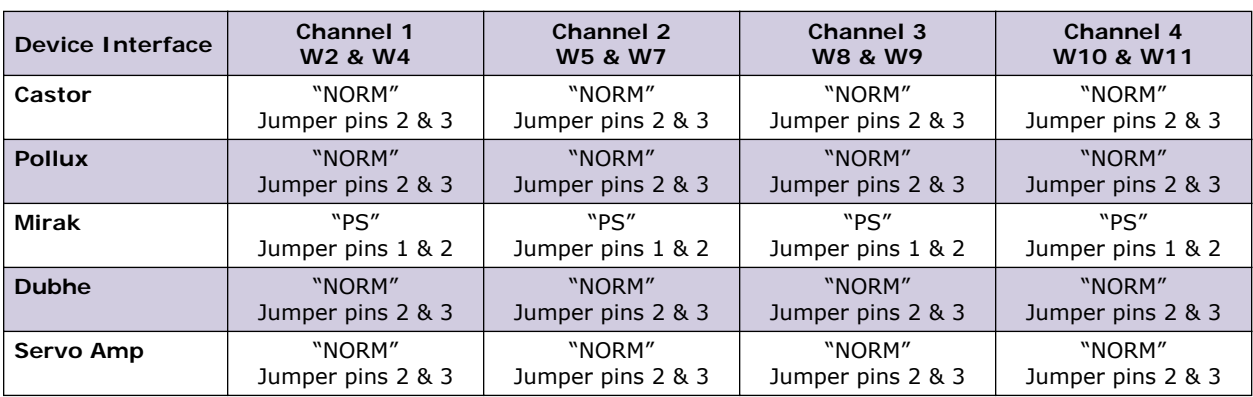

The following table lists the correct jumper settings, depending on control port and *Device Interface*:

### **UNIT SETUP CHECKLIST**

Use the following checklist to insure that the *Gemini* is installed into the theater **UTCS** and ready to be added to the system *Configuration File*.

- 1. The *Gemini* has been securely placed in convenient location near the video sources in the theater, and the **UTCS** communication network connections have been made.
- 2. All Device Interface control cables are connected. All devices are connected properly to their interfaces.
- 3. A unique **Unit Number** has been selected for the *Gemini* using the front panel menu system.
- 4. Make sure the **SET MODE PROJ #:** option of the front panel menu has been correctly set for each Device Interface connected to a control port.
- 5. Once all necessary changes have been made to the *Gemini* menu options, use the front panel menu to select the **SET LOCK:** option and set it to **SETTINGS LOCKED**. This keeps any of the options from being accidentally changed.
- 6. The following information has been noted for entry into the *Configuration File*.
	- a) The *Gemini* **Unit Number**.
	- b) The **Device Type** for each of the target devices.
	- c) The **Slot Number**, control port number, each target device is connected to.

### **DEVICE CONTROL**

All device control, except for limited aspects using the front panel menu, is handled via *Hercules.* In order to access these devices and their control channels, the *Configuration File* must contain device assignments for the each device to be operated.

Device commands are issued from the *Hercules.* Some commands are fairly general in nature. For example, many device types have lamps, and will respond to any of the lamp commands. Other commands are **Device Type** specific such as the **FS#** (**FIND SLIDE**) command works only with slide projectors. Issuing that command to another type of device makes no sense. The *Gemini* performs tests on the commands as they are received. Incorrect commands will not be executed, and will generate an error that will be displayed on the *Gemini* LCD display, as well as reported to the *Hercules Central Processor*.

### **CONFIGURATION FILE EXAMPLE**

The example below uses from a default *Configuration File* which is distributed with new *Hercules* program disks. For the purpose of this example all *Gemini* and devices will be added to the same page. *Intelligent Controllers* and their devices do not need to added to the *Confi guration File* in any particular order, but the default *Confi guration File* should be used as a guide to help create some sort of consistency between installations.

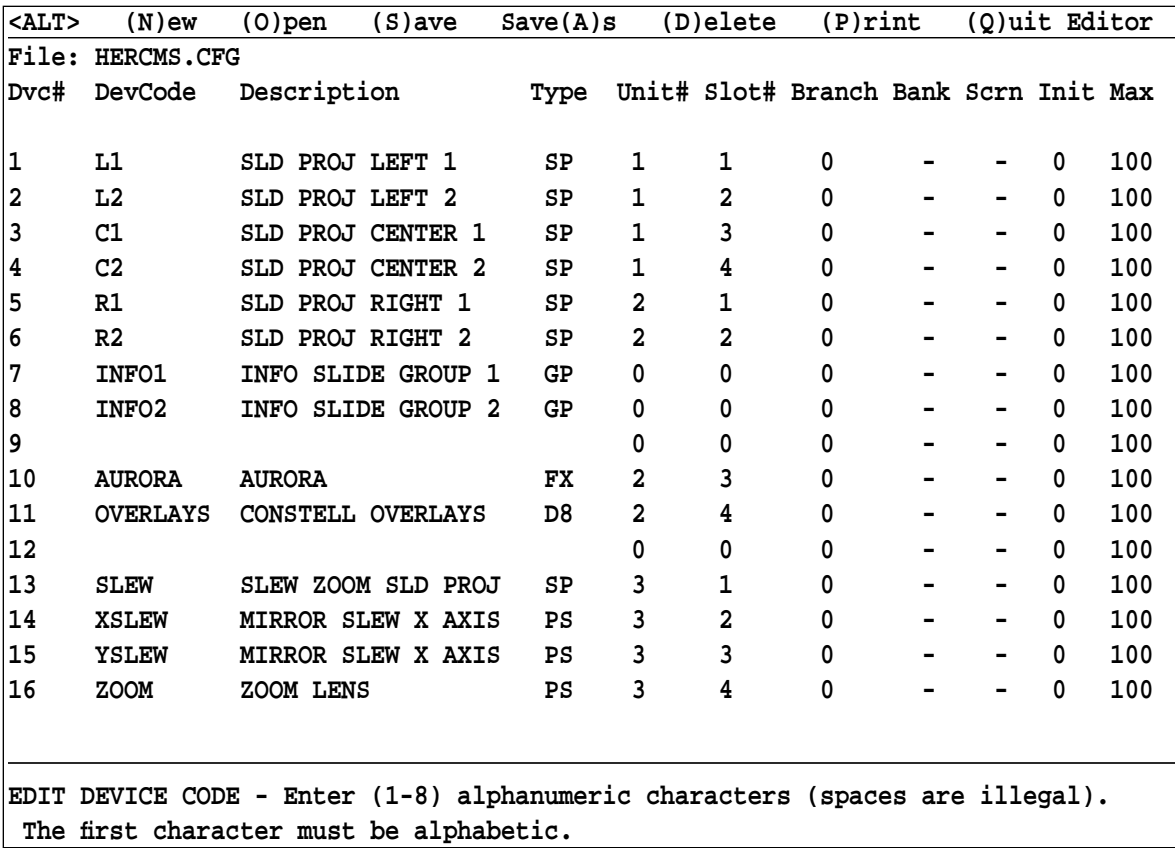

The example shows three different *Intelligent Controllers* with four devices each. Each *Intelligent Controller* happens to be a *Gemini*. **Unit 1** controls four slide projectors, so it has four *Castors* connected to the control ports. **Unit 2** controls two slide projectors and two special effect projectors, it has two *Castors*, a *Pollux* and a *Dubhe* connected to the control ports **Unit 3** controls one slide projector and all three motions of a slew-zoom projector, so it has one *Castor* and three *Miraks* connected to the control ports.

The Unit Number is user defined and can be any previously unassigned value from 1 to 64. Some *Intelligent Controllers*, with internally set **Unit Numbers**, are limited to a range from 1 to 32.

The **Device Code** and **Device Name** are also user defined. The **Device Code** is limited to eight alphanumeric characters, but spaces are not allowed. The **Device Name** can be up to eighteen alphanumeric characters, and spaces are allowed. Both entries should be as descriptive as possible to make them easy to remember.

The **Device Type** will determine how the *Hercules Central Processor* to correctly display and update the device status. See Chapter 4 for more information about valid **Device Types**.

### **SLIDE PROJECTOR CONTROL**

The *Gemini* can control the following aspects of a compatible slide projector:

- 1. Projector Power
- 2. Project or Lamp Brilliance
- 3. Tray Forwarding and Tray Reversing
- 4. Tray Homing

#### **Power Cycling For Slide Projectors:**

The *Gemini* can be instructed to turn the projector power on and off by explicit software command, or by means of the front panel controls. It can also perform automatic power cycling on slide projectors. This allows the projector to sit quietly until it is needed, and can significantly extend time between servicing.

When the *Gemini* is turned on, it is always in the automatic power cycling mode for slide projectors. Either a **PWRON** (**POWER ON**) command from *Hercules* or a manual press of the <**RUN**> button will instruct it to keep the power on continuously to that projector. A **PWROFF** (**POWER OFF**) command from the *Hercules* or a manual press of the <**STOP**> button will result in a return to automatic power cycling. Under no circumstances can the power be commanded to go off if the projector is cycling the tray or if the lamp is on.

When automatic power cycling is active, the *Gemini* will apply power to a quiescent projector as soon as it receives a command for that projector. The projector will then remain powered until 60 seconds after the last projector access.

#### **Tray Cycling For Slide Projectors:**

The *Gemini* can be instructed to move the tray forward or reverse, find the tray home position, or even find a particular slide in a random access fashion by means of software commands from *Hercules*. It can even be instructed to automatically forward the slide after the lamp has faded out.

On compatible projectors, the *Gemini,* by means of the *Castor,* can sense whether or not the tray is at the **HOME** (0) position. This provides an automatic homing capability to increase show presentation reliability. The slide projectors may be instructed to seek the **HOME** position by a software command or by manually pressing the <**RESET**> button on the *Gemini* twice in succession. The *Gemini* will also attempt to **HOME** the projector when the *Gemini* is activated.

On projectors that lack a home sense switch, the *Castor* DIN plug is left unconnected. This results in the **HOME** sense being continuously satisfied. This causes no operational problems for the system, but may require the operator to manually **HOME** the projectors when the system is powered up at the start of the day, and after any power interruptions.

To increase reliability, tray motion sensing (on compatible projectors) is provided by the *Castor* and *Gemini.* Before it attempts to move a slide tray, the *Gemini* tests the **READY** signal from the *Castor*. If all is well, the *Gemini* will move the tray. If the projector is not ready, the *Gemini* will wait until it is. In fact, the *Gemini* will remember all of the tray commands issued while the projector is not ready and move the tray to the correct location when the projector becomes **READY**. The **READY** signal will not be satisfied if the projector power switch is in the off position, or if the projector is not plugged into the *Castor.* The **READY** signal also goes off during a slide tray cycle, which allows the system to function correctly even when the tray cycling mechanism is slower than normal (dirty), or when a slow projector such as the SAV2000 is used.

### **SLIDE PROJECTOR CONTROL (CONTINUED)**

#### **Lamp Control For Slide Projectors:**

Lamp control for slide projectors is very much like lamp control for other devices. The **UTCS** has a very robust set of lamp commands. The functioning of some are obvious, while others may invoke certain automatic features when used with slide projectors.

Certain lamp commands use the **Parameter Field** of the cue to set the level, in percent, that the lamp should ultimately attain. In this way the fade rate and the ultimate lamp level can be programmed in the same command line. The **Parameter Field** is the last column of the cue line and is labeled '**Limit**'.

Certain slide projector lamp cues invoke an automatic slide tray forwarding feature. This feature will cause the slide tray to be automatically forwarded after the projector lamp has gone off.

One special lamp command is available for all lamps. This is the  $F#$ ,  $(FLASH)$  command. Use this command to flash the lamp at regular intervals. Both the on time and the off time are easily programmable. This command is special in that it is a *layered* command. Its effect is not visible unless the lamp is turned on with another lamp command. This allows for flash fades and other unique effects.

### **SLIDE PROJECTOR COMMANDS (TYPE SP)**

Remember that all commands must be issued from the *Hercules* and directed at a particular device. The following table lists all the commands available to control a slide projector using a *Castor Slide Projector Interface*:

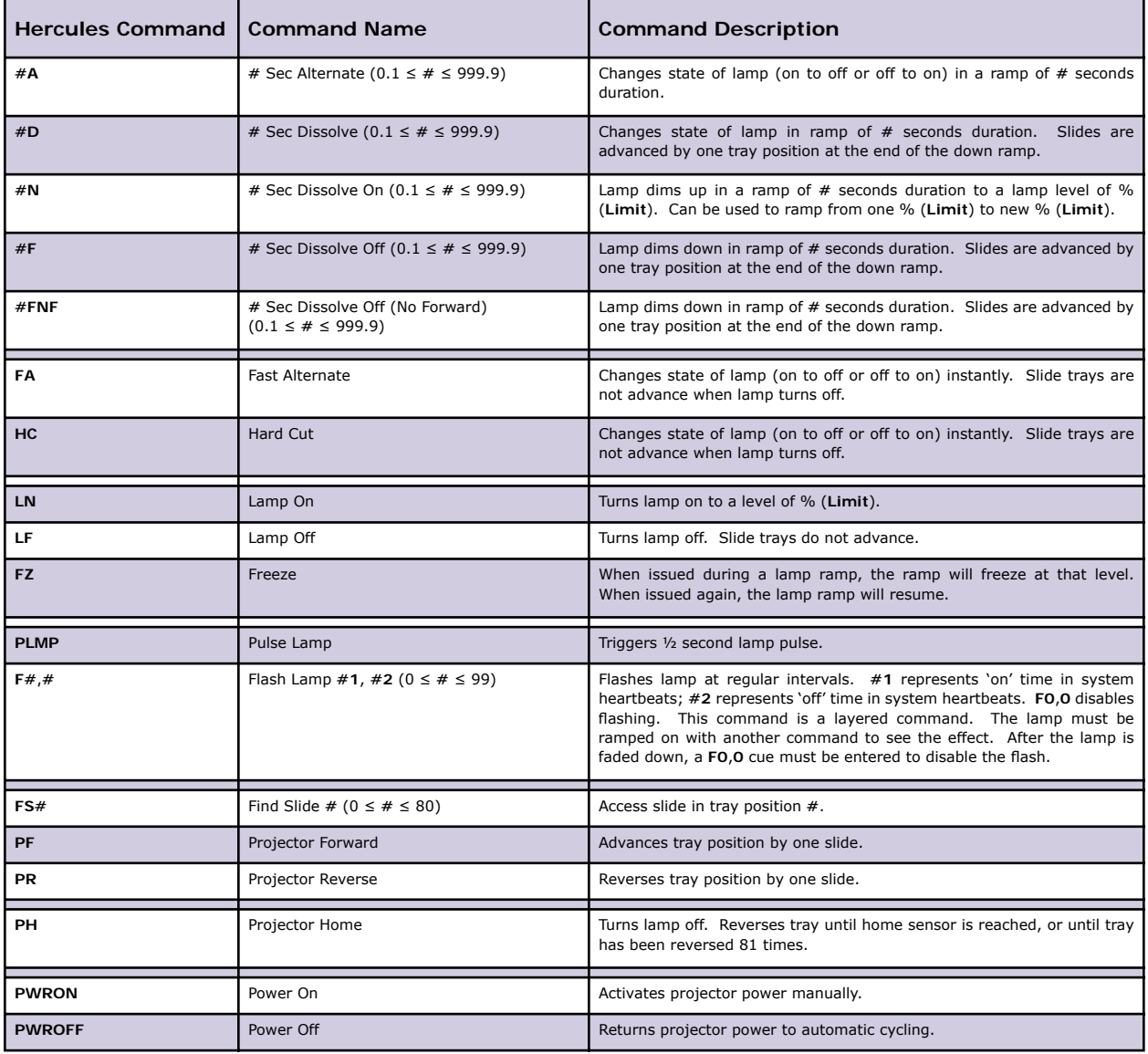

### **SPECIAL EFFECTS PROJECTOR CONTROL**

The *Gemini* can control the following aspects of a special effects projector:

- 1. Projector Fan
- 2. Projector Lamp Brilliance
- 3. Two Auxiliary Motors, one with Home Sensing Capabilities

#### **Fan Cycling For Special Effects:**

The *Gemini* can be instructed to turn the projector fan on and off by explicit software command, or by means of the front panel controls. It can also perform automatic fan cycling on special effects. This allows the projector to sit quietly until it is needed, and can significantly extend time between servicing.

As with slide projectors, the *Gemini* will automatically activate the fan whenever the lamp is instructed to be on. After the lamp fades out, the fan will stay on for 60 seconds after the lamp is fully extinguished. This eliminates the danger of a projector melt down, as may occur in systems that use the lamp circuit to power the fan.

Under no circumstances can the fan be commanded to go off if the projector lamp is on.

#### **Auxiliary Motor Control For Special Effects:**

The *Gemini* can control up to two auxiliary motors or other on/ off functions. On compatible projectors, the *Gemini,* by means of the *Pollux,* can sense whether or not Motor 1 is at the **HOME** position. This provides an automatic homing capability to increase show presentation reliability. Motor 1 may be instructed to seek the **HOME** position by a software command or by manually pressing the <**RUN**> button on the *Gemini* twice in succession. The *Gemini* will also attempt to **HOME** the projector when the *Gemini* is activated.

Motor 1 can have one of three states: **On**, **Off**, and **Homing**. Motor 2 has no home sense capability, and therefore can have only two states: **On** and **Off**.

**Note:** Activation of Motor 1 or Motor 2 will not automatically activate the projector fan.

#### **Lamp Control For Special Effects:**

Lamp control for special effects is very much like lamp control for other devices. The **UTCS** has a very robust set of lamp commands. The functioning of some are obvious, while others may invoke certain automatic features when used with special effects.

Certain lamp commands use the **Parameter Field** of the cue to set the level, in percent, that the lamp should ultimately attain. This way the fade rate and the ultimate lamp level can be programmed in the same command line. The **Parameter Field** is the last column of the cue line and is labeled '**Limit**'.

Special effect lamp cues always trigger the automatic fan cycling feature described earlier.

One special lamp command is available for all lamps. This is the  $F## (FLASH)$  command. Use this command to flash the lamp at regular intervals. Both the on time and the off time are easily programmable. This command is special in that it is a *layered* command. Its effect is not visible unless the lamp is turned on with another lamp command. This allows for flash fades and other unique effects.

# **SPECIAL EFFECT COMMANDS (TYPE FX)**

Remember that all commands must be issued from the *Hercules* and directed at a particular device. The following table lists all the commands available to control a special effect projector using a *Pollux Special Effect Interface*:

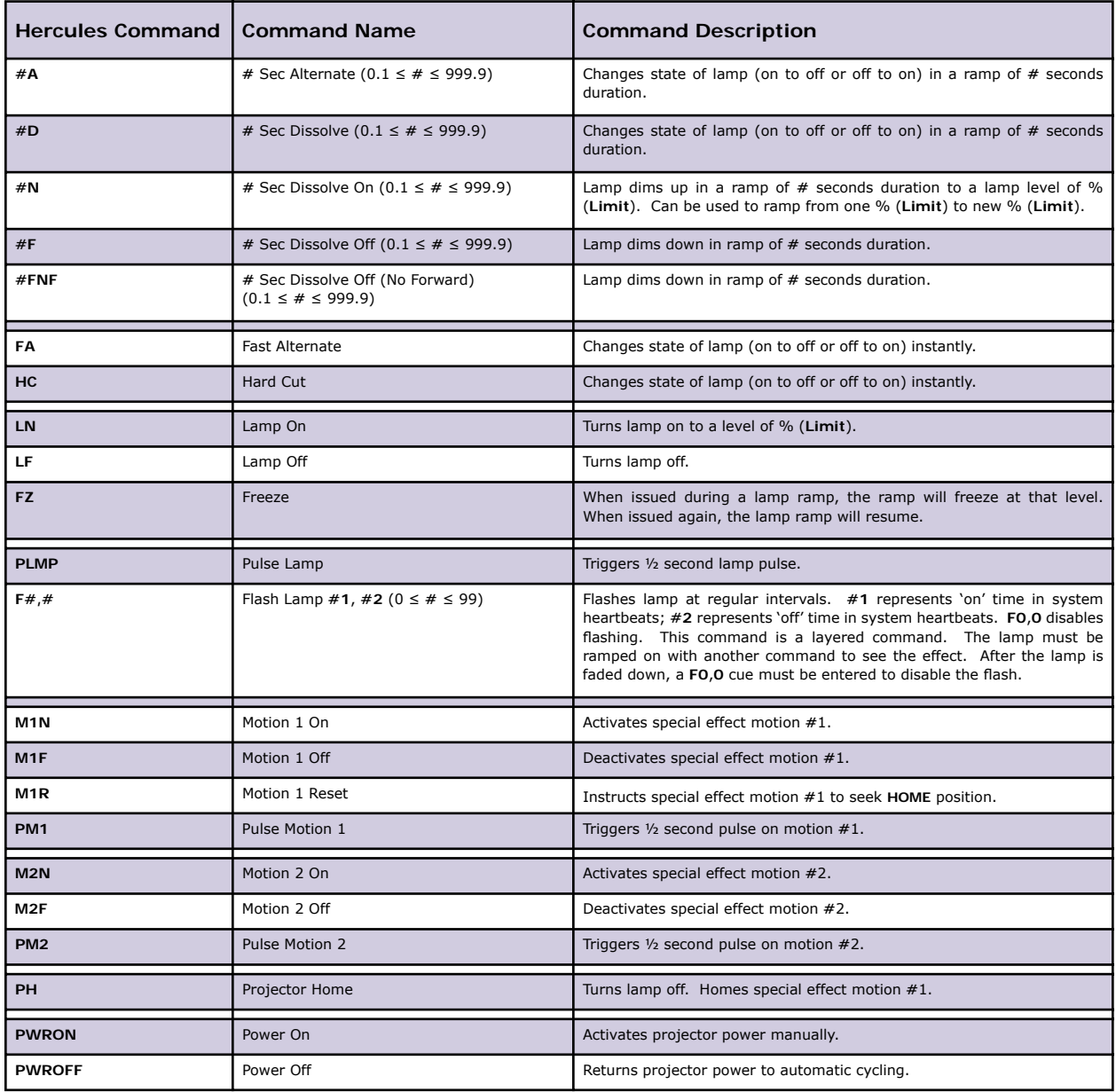

### **POSITION CONTROL**

#### **Description:**

Each control channel of the *Gemini* is capable of controlling the operation of one axis of motion on a mechanism such as an XY Mirror Slew or motorized Zoom lens. Each axis of motion must be interfaced with the *Gemini* using one channel of a *Mirak Dual DC Motor Interface*. The mechanism must be powered by a bidirectional DC motor. Contact **ECCS** about solutions for mechanisms that use other types of motor drives.

If a potentiometer is included in the mechanism as a position sensor, then the *Gemini* can provide absolute position control on the axis. If a pot is not included, then control is limited to speed and direction.

Each control channel of the *Gemini* includes 8 bit D/A converter electronics. When attached to a position sensing potentiometer on the mechanism, it can be used to identify up to 256 discrete positions on any axis of travel. The circuitry involved is purposefully very simple in order to provide adequate results without the need for maintenance and adjustments.

Please refer to the chapter on the *Mirak Dual DC Motor Interface* to learn more about interfacing a compatible motion axis with the *Mirak*, as well as how to calibrate a *Gemini* control channel to operate with a particular motion.

#### **Operation:**

The command structure includes **RATE** commands to provide smooth motion across the field. A **RATE** command will cause the motion to travel at the rate and direction specified in the command until interrupted by a subsequent command, or until the motion reaches its predefined **LIMIT**. Note that the **RATE** command simply tells the *Gemini*, via the *Mirak*, to supply a certain amount of electrical power to the motor. Since this is not a true servo system, the manner in which the mechanism responds to that stimulation will vary from device to device. A high quality mechanism should react in a predictable and repeatable manner. Note that a low **RATE** value may not supply enough power to the mechanism to force it to break friction and make it move.

The following command instructs the *Gemini* to apply 45% of full power to the axis and move it in a negative direction:

**Cue# Dev Cmd Cmd Description Dev Code Device Name Limit -------------------------------------------------------------------------------- 0000 MQ >>> MANUAL CUE <<< 0001 RT=-45 Rate = -45 XSLEW X AXIS MIRROR SLEW 0002 0003 0004** 

The command structure also includes **POSITION** commands to provide absolute positioning for the motion axis. A **POSITION** command actually has two parts. The first part is the actual position of the motion. This position is represented by a number with a value between 0 and 255 inclusive. The numbers are not degrees or other specific units of measurement. Rather, the number represents a ratio of where the motion is in its travel. If 0 represents a motion axis at its leftmost extreme and 255 represents its position at its rightmost extreme, then 127 will represent its position at the center of its travel. How these numbers relate to the resulting position of an image on the dome varies widely from mechanism to mechanism and dome to dome.

### **POSITION CONTROL (CONTINUED)**

#### **Operation (continued):**

The number actually represents the rotational position of the pot used to determine position. It is common to find that the actual travel range of the mechanism does not correspond to the full travel range of the pot. In these cases, the actual range of usable numbers will be less than 0 to 255. The only way to improve this situation is to perform a mechanical modification on the slew mechanism, such as changing the gear ratio between the axis and the pot.

In addition to supplying position information, the **POSITION** command also includes an argument for rate in the **LIMIT** field of the command. For example, to command the axis to move from its present position to its center position at half power, use the following command:

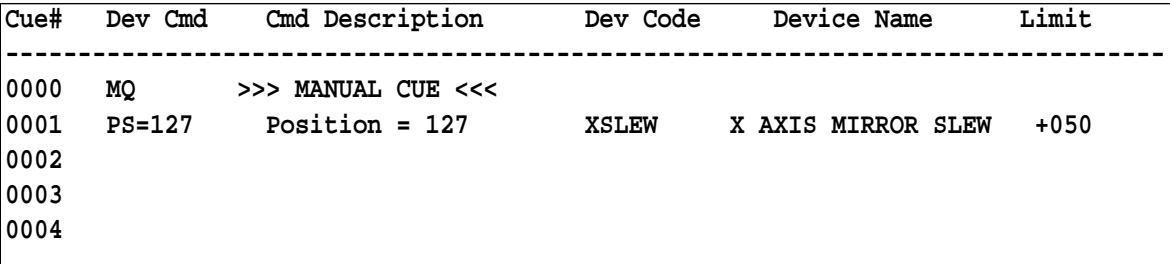

**Note:** The sign of the **LIMIT** command is ignored. The direction of the motion will be such that it will move from its current position to its destination. Be aware that the motion may not move at all if the rate value supplied by the **LIMIT** command is too low for the mechanism to break friction.

In an XY mirror slew and zoom system, it is customary to set it up such that the lowest number represents the left extreme for **X**, the lower extreme for **Y**, and the small extreme for **Z**.

### **POSITION CONTROL (CONTINUED)**

#### **Setting Limits to Motions:**

This section does not apply to any mechanism axis that does not include a potentiometer as a position sensor.

Before a *Gemini* controlled mechanism is deemed fully operational, it must first be calibrated. The full procedure for this is presented in the *Mirak* chapter of the manual. However, a description of the commands used follow.

The **INIT** command instructs the *Gemini* to automatically run the axis in both directions to the limits of the motion in order to determine what potentiometer values correspond with these limits. After the *Gemini* learns these limits, it will never try to move the axis past either limit.

**Note:** If attempting to run the motion to the limits of the pot travel, the **INIT** command should not be used because it could inadvertently damage the mechanism.

As an alternative to automatically setting the limits with the **INIT** command, the motion limits may be set manually with the following **POSITION** commands. Note that special values of the **LIMIT** argument are used to tell the *Gemini* that the **POSITION** argument is actually a high or low limit.

Use the following command to set the low limit to 45:

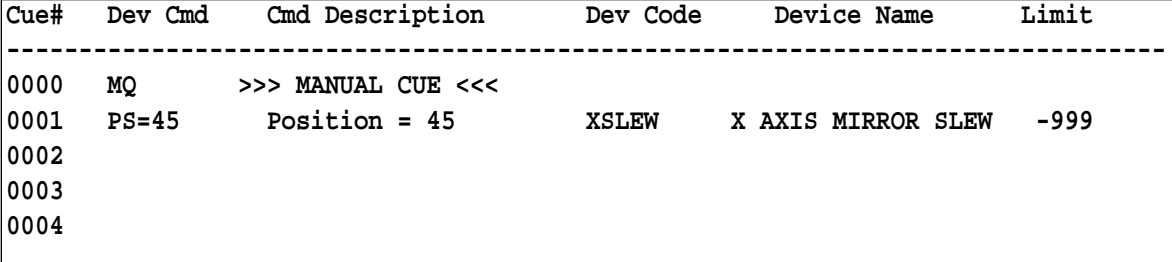

Use the following command to set the high limit to 210:

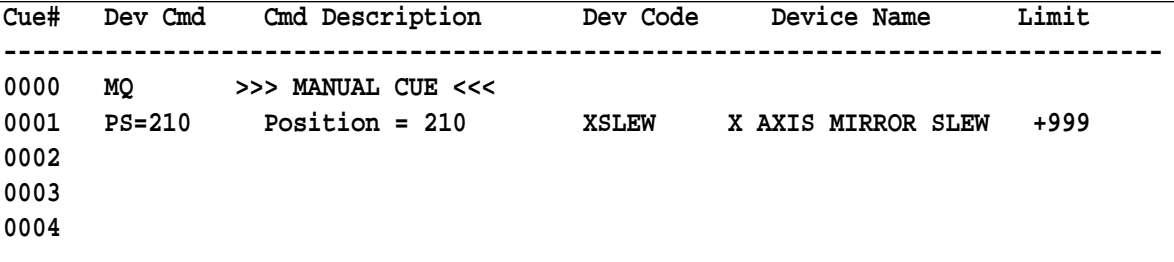

**Note:** The motion limits that are set automatically with the **INIT** command or manually with the special cases of the **POSITION** command are "permanently" stored in the *Gemini* and will be remembered even after the *Gemini* is powered down and back up again. Commands that set these limits should not be used in actual *Show Files*. These procedures are meant to be used during setup and calibration only.

### **POSITION CONTROL (CONTINUED)**

#### **Improving Response to the RATE Command:**

It was noted earlier that the **RATE** command simply instructs the *Gemini* to send a certain amount of power to a motion axis. A little experimentation with different values of **RATE** will demonstrate some of the less desirable characteristics of this method of control. The relationship between the power supplied to a DC motor and the actual movement of the mechanism is always a very nonlinear relationship.

For example, supplying 10% power to a motor will almost definitely not result in the mechanism moving at 10% of its maximum rate. Similarly, supplying 90% power will not result in movement at 90% of maximum rate.

Careful study of the applied power/ resulting rate ratio for several instances of applied power will show two general characteristics of this method of operation. First, one will notice that a certain minimum of power must be applied before the axis will 'break friction' and start to move. It is not unusual for this value to be in the 10% to 20% range. This will vary from mechanism to mechanism, and perhaps be different on the same mechanism depending on direction.

The second characteristic is that the mechanism will usually reach a high percentage of full speed by the time the applied power reaches 50%. Any increase of power beyond 50% may result in only moderate increases in speed.

This means that, for some mechanisms, the most useful **RATE** values may be in the range of perhaps 20% to 50%. This can be a little discouraging. Fortunately, the *Gemini* has a solution for this that will improve the response in some cases.

The **MIN=#** (**MINIMUM**) command can be used to vary the way that the **RATE** command supplies power to the mechanism. As an example, say that a particular motion axis doesn't move until it gets a **RATE** command in excess of 10%. The **MIN=#** (**MINIMUM**) command can be used to tell the *Gemini* never to send less than 10% power to this axis, as follows:

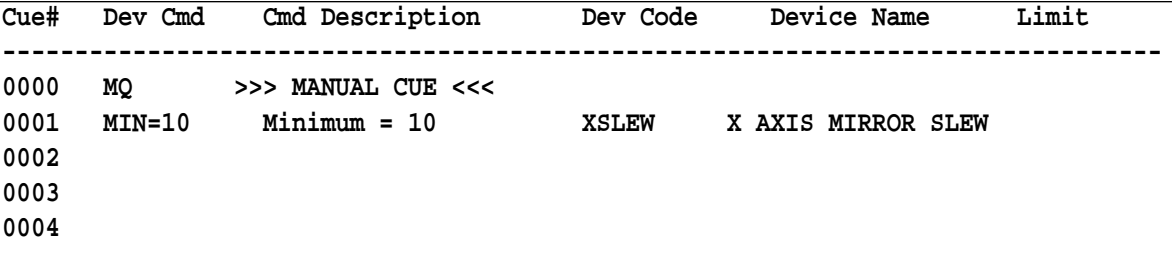

This value is 'permanently' stored in the *Gemini*, and will be remembered even after the *Gemini* is powered down and back up again. If fact, this command should not be used in actual *Show Files*. This command is meant to be used during setup and calibration only.

### **POSITION CONTROL (CONTINUED)**

#### **Improving Response to the RATE Command (continued):**

Once this value has been set, the *Gemini* uses it to 'distort' the relationship between the **RATE** values it receives and the percentage power it put outs. For example, if the *Gemini* receives a **RATE=1** command, it will convert that to a percentage power of about 10%, the **MIN** (**MINIMUM**) that was set earlier.

Increasing values of **RATE** will increase the percentage power in a linear fashion, up to the fixed point of **RATE=70**, which will correspond to a power of 50%. **RATE** values from 71 to 100 will result in power values from 51% to 100%.

The actual value of the MIN (MINIMUM) command will vary from mechanism to mechanism, and may need to be fine tuned by trial and error. Before setting the **MIN** (**MINIMUM**) value, use the **RATE** command with different values to determine the minimum **RATE** value that must be used to "break friction", then set **MIN** (**MINIMUM**) a point or two below that.

Setting the **MIN** (**MINIMUM**) value to zero will remove the distortion algorithm from operation and restore the linear relationship between the **RATE** value and the percentage power. This is shown in the following command:

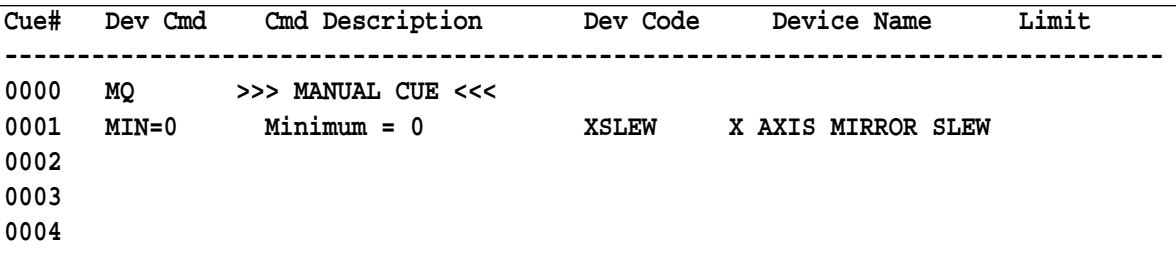

### **SLEW-ZOOM COMMANDS (TYPE PS)**

Remember that all commands must be issued from the *Hercules* and directed at a particular device. The following table lists all the commands available to control an axis of motion with a *Mirak Dual DC Motor Interface*:

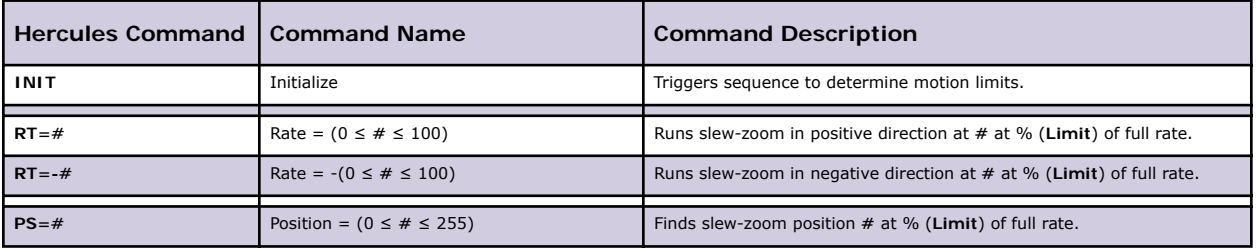

### **MULTIPLEXED SPECIAL EFFECTS PROJECTOR CONTROL**

While the *Pollux Special Effect Interface* is an excellent choice for controlling complex special effects projectors, many special effects are much simpler to control. These simple special effects may only need control over a lamp, a lamp/ fan pair, or a lamp/ motor pair.

The *Gemini* can use the extra control bits on each control port as 'projector address' bits, and the *Dubhe Multiplexed Special Effects Interface* to operate up to eight special effect projectors, one at a time. This technique of switching control signals from projector to projector is known as *Bank Switching*, or *Multiplexing.*

Since only one projector per control port is available for use at any instant in time, projectors which are heavily used should not be controlled in this fashion. In addition, projectors which are often used in conjunction with each other should not be placed on different banks of the same *Dubhe*.

Each *Dubhe* has eight AC receptacles for special effects. These receptacles can have different functions based on the settings of some internal jumpers on the circuit board. These factory installed jumpers set the '**Mode**' of the *Dubhe*. The *Dubhe* can have one of three operating configurations, as follows:

- 1. **8x1** Eight lamp channels, one accessed at a time.
- 2. **4x2F** Four lamp/ fan channels, one accessed at a time.
- 3. **4x2M** Four lamp/ motor channels, one accessed at a time.

### **THE 8X1 DUBHE SPECIAL EFFECT CONTROL (TYPE D8)**

The *Gemini* can control the following aspect of a special effects projector by means of an *8x1 Dubhe*:

1. Projector Lamp Brilliance of eight projectors, one at a time.

#### *Dubhe Bank* **Selection (Type D8):**

Each projector is plugged into a different *Dubhe Bank.* Before issuing any lamp commands to projectors attached to a *Dubhe*, the correct projector must be selected with one of the *Dubhe Bank* commands. The *Gemini* can be instructed to select an explicit bank, or can be instructed to select the next bank.

### **Lamp Control For** *8x1 Dubhes* **(Type D8):**

Lamp control for special effects is very much like lamp control for other devices. The **UTCS** has a very robust set of lamp commands. Unlike other interfaces, lamp commands for the *8x1 Dubhe* (**Type D8**) do not invoke any automatic features.

Certain lamp commands use the **Parameter Field** of the cue to set the level, in percent, that the lamp should ultimately attain. This way the fade rate and the ultimate lamp level can be programmed in the same command line. The **Parameter Field** is the last column of the cue line and is labeled '**Limit**'.

One special lamp command is available for all lamps. This is the  $F#$ ,  $#$  ( $FLASH$ ) command. Use this command to flash the lamp at regular intervals. Both the on time and the off time are easily programmable. This command is special in that it is a *layered* command. Its effect is not visible unless the lamp is turned on with another lamp command. This allows for flash fades and other unique effects.

## **8×1 DUBHE COMMANDS (TYPE D8)**

Remember that all commands must be issued from the *Hercules* and directed at a particular device. The following table lists all the commands available to operate the *8x1 Dubhe*:

![](_page_24_Picture_205.jpeg)

## **THE 4X2F DUBHE SPECIAL EFFECT CONTROL (TYPE DF)**

The *Gemini* can control the following aspects of a special effects projector by means of an *4x2F Dubhe*:

- 1. Projector Fan of four projectors, one at a time.
- 2. Projector Lamp Brilliance of four projectors, one at a time.

### *Dubhe Bank* **Selection (Type DF):**

Each projector is plugged into a different *Dubhe Bank.* Before issuing any lamp or fan commands to projectors attached to a *Dubhe*, the correct projector must be selected with one of the *Dubhe Bank* commands. The *Gemini* can be instructed to select an explicit bank, or can be instructed to select the next bank.

### **Fan Cycling For Multiplexed Special Effects (Type DF):**

The *Gemini* can be instructed to turn the projector fan on and off by explicit software commands. It can also perform automatic fan cycling on special effects. This allows the projector to sit quietly until it is needed, and can significantly extend time between servicing.

As with slide projectors, the *Gemini* will automatically activate the fan whenever the lamp is instructed to be on. After the lamp fades out, the fan will stay on for 60 seconds after the lamp is fully extinguished. This eliminates the danger of a projector melt down, as may occur in systems that use the lamp circuit to power the fan.

Under no circumstances can the fan be commanded to go off if the projector lamp is on.

**Note:** If the *Dubhe Bank* is changed while the fan is on, the fan control follows the bank.

#### **Lamp Control For** *4x2F Dubhes* **(Type DF):**

Lamp control for special effects is very much like lamp control for other devices. The **UTCS** has a very robust set of lamp commands. The functioning of some are obvious, while others may invoke certain automatic features when used with special effects.

Certain lamp commands use the **Parameter Field** of the cue to set the level, in percent, that the lamp should ultimately attain. This way the fade rate and the ultimate lamp level can be programmed in the same command line. The **Parameter Field** is the last column of the cue line and is labeled '**Limit**'.

Special effect lamp cues always trigger the automatic fan cycling feature described earlier.

One special lamp command is available for all lamps. This is the  $F## (FLASH)$  command. Use this command to flash the lamp at regular intervals. Both the on time and the off time are easily programmable. This command is special in that it is a *layered* command. Its effect is not visible unless the lamp is turned on with another lamp command. This allows for flash fades and other unique effects.

### **4×2F DUBHE COMMANDS (TYPE DF)**

Remember that all commands must be issued from the *Hercules* and directed at a particular device. The following table lists all the commands available to operate the *4x2F Dubhe*:

![](_page_26_Picture_217.jpeg)

## **THE 4X2M DUBHE SPECIAL EFFECT CONTROL (TYPE DM)**

The *Gemini* can control the following aspects of a special effects projector by means of an *4x2M Dubhe*:

- 1. Projector Lamp Brilliance of four projectors, one at a time.
- 2. One Auxiliary Motor on each of four projectors, one at a time.

### *Dubhe Bank* **Selection (Type DM):**

Each projector is plugged into a different *Dubhe Bank.* Before issuing any lamp or motor commands to projectors attached to a *Dubhe*, the correct projector must be selected with one of the *Dubhe Bank* commands. The *Gemini* can be instructed to select an explicit bank, or can be instructed to select the next bank.

### **Auxiliary Motor Control For Multiplexed Special Effects (Type DM):**

The *Gemini* can control one auxiliary motor or other on/ off function per *Dubhe Bank*. There is no *Pollux*-like motion home sense capability on the *Dubhe Multiplexed Special Effects Interface*. Therefore, for the sake of command consistency, the motor function is commanded with **MOTOR 2** commands.

### **Lamp Control For Multiplexed Special Effects (Type DM):**

Lamp control for special effects is very much like lamp control for other devices. The **UTCS** has a very robust set of lamp commands. Unlike other interfaces, lamp commands for the *4x2M Dubhe* (**Type DM**) do not invoke any automatic features.

Certain lamp commands use the **Parameter Field** of the cue to set the level, in percent, that the lamp should ultimately attain. This way the fade rate and the ultimate lamp level can be programmed in the same command line. The **Parameter Field** is the last column of the cue line and is labeled '**Limit**'.

One special lamp command is available for all lamps. This is the  $F##$  (**FLASH**) command. Use this command to flash the lamp at regular intervals. Both the on time and the off time are easily programmable. This command is special in that it is a *layered* command. Its effect is not visible unless the lamp is turned on with another lamp command. This allows for flash fades and other unique effects.

## **4×2M DUBHE COMMANDS (TYPE DM)**

Remember that all commands must be issued from the *Hercules* and directed at a particular device. The following table lists all the commands available to operate the *4x2M Dubhe*:

![](_page_28_Picture_215.jpeg)

### **GEMINI SWITCH CLOSURES**

As mentioned earlier, each *Gemini* contains eight dry contact switch closures in addition to the four main control ports. Like the control ports, these devices require **Type:** setting through the front panel menu. In order to send commands to these devices, the *Configuration File* must contain Device Number assignments for each device. Each device must be set to the **Device Type** that matches the type set from the *Gemini* front panel. The **Unit Number**  should be set to match the *Gemini* unit number containing the switches. The **Slot Number** should be set according to the information in the following sections.

These switches can be used in any one of several configurations, as follows:

![](_page_29_Picture_90.jpeg)

### **GEMINI SWITCH CLOSURES (CONTINUED)**

#### **Eight Independent Switches (Type S1):**

In this configuration, all eight switches function independently and can be individually commanded to turn on and off. Each switch is a separate device, and therefore needs its own entry in the **Confi guration File**. The **Slot Numbers** of the eight devices should be set as follows:

![](_page_30_Picture_139.jpeg)

### **SWITCH CLOSURE COMMANDS (TYPE S1)**

![](_page_30_Picture_140.jpeg)

### **GEMINI SWITCH CLOSURES (CONTINUED)**

#### **Eight Switches Treated as One Device (Type S8):**

In this configuration, all eight switches are commanded as one device. Activating or deactivating any single switch will not affect the status of any other switch. There is only one entry in the **Configuration File**. The Slot Number of this device should be set as follows:

![](_page_31_Picture_156.jpeg)

### **SWITCH CLOSURE COMMANDS (TYPE S8)**

![](_page_31_Picture_157.jpeg)

### **GEMINI SWITCH CLOSURES (CONTINUED)**

#### **One Group of Eight Interlocked Switches (Type 18):**

In this configuration, all eight switches function as one device. The eight switches are interlocked so that only one switch can be activated at a time. Each time a switch is activated, all other switches in the group are deactivated automatically. There is only one entry in the **Confi guration File**. The **Slot Number** of this device should be set as follows:

![](_page_32_Picture_156.jpeg)

### **SWITCH CLOSURE COMMANDS (TYPE 18)**

![](_page_32_Picture_157.jpeg)

### **GEMINI SWITCH CLOSURES (CONTINUED)**

#### **Two Groups of Four Interlocked Switches (Type 24):**

In this configuration, the eight switches are divided into two devices of four switches each. The switches of each device are interlocked so that only one switch of the four can be activated at a time. Each time a switch is activated, all other switches in the group are deactivated automatically. There are two entries in the **Confi guration File**. The **Slot Numbers** of these devices should be set as follows:

![](_page_33_Picture_153.jpeg)

### **SWITCH CLOSURE COMMANDS (TYPE 24)**

![](_page_33_Picture_154.jpeg)

### **GEMINI SWITCH CLOSURES (CONTINUED)**

#### **Four Groups of Two Interlocked Switches (Type 42):**

In this configuration, the eight switches are divided into four devices of two switches each. The switches of each device are interlocked so that only one switch of the two can be activated at a time. Each time a switch is activated, the other switch in the group is deactivated automatically. There are four entries in the **Confi guration File**. The **Slot Numbers** of these devices should be set as follows:

![](_page_34_Picture_154.jpeg)

### **SWITCH CLOSURE COMMANDS (TYPE 42)**

![](_page_34_Picture_155.jpeg)

### **USING THE BOB BREAK OUT BOX**

The switch closures may be used directly from the **DB25** connector on the rear of the *Gemini* for low power applications. For higher powered applications, or for the sake of convenience, the *BOB Break Out Box* can be used as a *Device Interface*.

The **BOB** is available in three versions.

- 1. The *BOB 8P* provides 8 powered 120 VAC receptacles for directly supplying switched power to eight devices.
- 2. The *BOB 4P4S* supplies 4 powered 120 VAC receptacles and 4 higher power switch closures realized as 4 chassis mounted 2 pin Jones plugs.
- 3. The *BOB 8S* provides 8 higher power switch closures realized as 8 chassis mounted 2 pin Jones plugs.

### **GEMINI ERROR MESSAGES**

Just like all **ECCS** *Intelligent Controllers*, the *Gemini* checks all commands received from the *Hercules Central Processor* before attempting to execute them. If any problems are detected, command execution is terminated and an error is returned to *Hercules Central Processor* to be displayed on the *Hercules* screen. The following table lists the possible errors along with how they appear both on the *Gemini* LCD display and on the *Hercules* screen. The table also provides explanations for the errors and/ or suggestions to fix the problem.

### **POSSIBLE ERROR MESSAGES GENERATED BY HERCULES/ GEMINI COMMUNICATIONS**

![](_page_36_Picture_296.jpeg)